# YosysHQ SBY

YosysHQ GmbH

# **CONTENTS**

| 1 | Insta | allation guide                    | 3  |
|---|-------|-----------------------------------|----|
|   | 1.1   | CAD suite(s)                      |    |
|   | 1.2   | Installing from source            |    |
|   |       | 1.2.1 Prerequisites               |    |
|   |       | 1.2.2 Required components         | 4  |
|   |       | 1.2.3 Recommended components      | 4  |
|   |       | 1.2.4 Yices 2                     | 4  |
|   |       | 1.2.5 Optional components         | 5  |
| 2 | Getti | ting started                      | 7  |
|   | 2.1   | First In, First Out (FIFO) buffer | 7  |
|   | 2.2   | Verification properties           | 8  |
|   | 2.3   | SymbiYosys                        |    |
|   | 2.4   | Exercise                          | 11 |
|   | 2.5   | Concurrent assertions             | 12 |
|   | 2.6   | Further information               | 12 |
| 3 | Usin  | or abu                            | 13 |
| J | 3.1   | Positional Arguments              |    |
|   | 3.2   | Named Arguments                   |    |
|   |       |                                   |    |
| 4 |       | erence for .sby file format       | 15 |
|   | 4.1   | Tasks section                     |    |
|   | 4.2   | Options section                   |    |
|   | 4.3   | Engines section                   |    |
|   |       | 4.3.1 smtbmc engine               |    |
|   |       | 4.3.2 btor engine                 |    |
|   |       | 4.3.3 aiger engine                |    |
|   |       | 4.3.4 abc engine                  |    |
|   |       | 4.3.5 none engine                 |    |
|   | 4.4   | Script section                    |    |
|   | 4.5   | Files section                     |    |
|   | 4.6   | File sections                     |    |
|   | 4.7   | Pycode blocks                     |    |
| 5 | Auto  | otune: Automatic Engine Selection | 23 |
|   | 5.1   | Using Autotune                    | 23 |
|   |       | 5.1.1 Example                     |    |
|   | 5.2   | Autotune Log Output               |    |
|   | 5.3   | Configuring Autotune              |    |

|   | 5.4   | Autotu    | ne Options                      | 26 |
|---|-------|-----------|---------------------------------|----|
| 6 | Forn  | nal exten | nsions to Verilog               | 27 |
|   | 6.1   | System    | Verilog Immediate Assertions    | 27 |
|   | 6.2   |           |                                 | 28 |
|   | 6.3   |           |                                 | 29 |
|   | 6.4   |           |                                 | 29 |
|   | 6.5   |           |                                 | 29 |
|   | 6.6   |           | Verilog Concurrent Assertions   | 30 |
| 7 | Syste | emVerilo  | og, VHDL, SVA                   | 31 |
|   | 7.1   |           | rted SVA Property Syntax        | 31 |
|   |       | 7.1.1     | High-Level Convenience Features |    |
|   |       | 7.1.2     |                                 |    |
|   |       | 7.1.3     |                                 | 32 |
|   |       | 7.1.4     |                                 | 33 |
|   |       | 7.1.5     |                                 |    |
| 8 | Sym   | biYosys l | license                         | 35 |

SymbiYosys (sby) is a front-end driver program for Yosys-based formal hardware verification flows. SymbiYosys provides flows for the following formal tasks:

- Bounded verification of safety properties (assertions)
- Unbounded verification of safety properties
- Generation of test benches from cover statements
- Verification of liveness properties

CONTENTS 1

2 CONTENTS

**CHAPTER** 

ONE

### INSTALLATION GUIDE

This document will guide you through the process of installing sby.

### 1.1 CAD suite(s)

Sby (SymbiYosys) is part of the Tabby CAD Suite and the OSS CAD Suite! The easiest way to use sby is to install the binary software suite, which contains all required dependencies, including all supported solvers.

- Contact YosysHQ for a Tabby CAD Suite Evaluation License and download link
- OR go to https://github.com/YosysHQ/oss-cad-suite-build/releases to download the free OSS CAD Suite
- · Follow the Install Instructions on GitHub

Make sure to get a Tabby CAD Suite Evaluation License for extensive SystemVerilog Assertion (SVA) support, as well as industry-grade SystemVerilog and VHDL parsers!

For more information about the difference between Tabby CAD Suite and the OSS CAD Suite, please visit https://www.yosyshq.com/tabby-cad-datasheet.

### 1.2 Installing from source

Follow the instructions below to install sby and its dependencies. Yosys and sby are non-optional. Boolector is recommended to install but not required. The other packages are only required for some engine configurations.

#### 1.2.1 Prerequisites

Installing prerequisites (this command is for Ubuntu 20.04):

#### 1.2.2 Required components

#### Yosys, Yosys-SMTBMC and ABC

https://yosyshq.net/yosys/

https://people.eecs.berkeley.edu/~alanmi/abc/

Note that this will install Yosys, Yosys-SMTBMC and ABC (as yosys-abc):

```
git clone https://github.com/YosysHQ/yosys
cd yosys
make -j$(nproc)
sudo make install
```

#### sby

https://github.com/YosysHQ/sby

```
git clone https://github.com/YosysHQ/sby
cd sby
sudo make install
```

### 1.2.3 Recommended components

#### **Boolector**

https://boolector.github.io

```
git clone https://github.com/boolector/boolector
cd boolector
./contrib/setup-btor2tools.sh
./contrib/setup-lingeling.sh
./configure.sh
make -C build -j$(nproc)
sudo cp build/bin/{boolector,btor*} /usr/local/bin/
sudo cp deps/btor2tools/bin/btorsim /usr/local/bin/
```

To use the btor engine you will need to install btor2tools from commit c35cf1c or newer.

#### 1.2.4 Yices 2

http://yices.csl.sri.com/

```
git clone https://github.com/SRI-CSL/yices2.git yices2
cd yices2
autoconf
./configure
make -j$(nproc)
sudo make install
```

### 1.2.5 Optional components

Additional solver engines can be installed as per their instructions, links are provided below.

**Z**3

https://github.com/Z3Prover/z3

### super\_prove

https://github.com/sterin/super-prove-build

### Avy

https://arieg.bitbucket.io/avy/

**CHAPTER** 

**TWO** 

#### **GETTING STARTED**

**Note:** This tutorial assumes sby and boolector installation as per the *Installation guide*. For this tutorial, it is also recommended to install GTKWave, an open source VCD viewer. Source files used in this tutorial can be found on the sby git, under docs/examples/fifo.

### 2.1 First In, First Out (FIFO) buffer

From Wikipedia, a FIFO is

a method for organizing the manipulation of a data structure (often, specifically a data buffer) where the oldest (first) entry, or "head" of the queue, is processed first.

Such processing is analogous to servicing people in a queue area on a first-come, first-served (FCFS) basis, i.e. in the same sequence in which they arrive at the queue's tail.

In hardware we can create such a construct by providing two addresses into a register file. This tutorial will use an example implementation provided in *fifo.sv*.

First, the address generator module:

```
// address generator/counter
module addr_gen
#( parameter MAX_DATA=16
) ( input en, clk, rst,
    output reg [3:0] addr
);
    initial addr <= 0;</pre>
    // async reset
    // increment address when enabled
    always @(posedge clk or posedge rst)
        if (rst)
            addr <= 0;
        else if (en) begin
            if (addr == MAX_DATA-1)
                addr <= 0;
            else
                addr <= addr + 1;
        end
endmodule
```

This module is instantiated twice; once for the write address and once for the read address. In both cases, the address will start at and reset to 0, and will increment by 1 when an enable signal is received. When the address pointers increment from the maximum storage value they reset back to 0, providing a circular queue.

Next, the register file:

```
// fifo storage
// async read, sync write
wire [3:0] waddr, raddr;
reg [7:0] data [MAX_DATA-1:0];
always @(posedge clk)
   if (wen)
       data[waddr] <= wdata;
assign rdata = data[raddr];</pre>
```

Notice that this register design includes a synchronous write and asynchronous read. Each word is 8 bits, and up to 16 words can be stored in the buffer.

### 2.2 Verification properties

In order to verify our design we must first define properties that it must satisfy. For example, there must never be more than there is memory available. By assigning a signal to count the number of values in the buffer, we can make the following assertion in the code:

```
a_oflow: assert (count <= MAX_DATA);</pre>
```

It is also possible to use the prior value of a signal for comparison. This can be used, for example, to ensure that the count is only able to increase or decrease by 1. A case must be added to handle resetting the count directly to 0, as well as if the count does not change. This can be seen in the following code; at least one of these conditions must be true at all times if our design is to be correct.

As our count signal is used independently of the read and write pointers, we must verify that the count is always correct. While the write pointer will always be at the same point or *after* the read pointer, the circular buffer means that the write *address* could wrap around and appear *less than* the read address. So we must first perform some simple arithmetic to find the absolute difference in addresses, and then compare with the count signal.

### 2.3 SymbiYosys

SymbiYosys (sby) uses a .sby file to define a set of tasks used for verification.

#### basic

Bounded model check of design.

#### nofullskip

Demonstration of failing model using an unbounded model check.

#### cover

Cover mode (testing cover statements).

#### noverific

Test fallback to default Verilog frontend.

The use of the :default tag indicates that by default, basic and cover should be run if no tasks are specified, such as when running the command below.

```
sby fifo.sby
```

**Note:** The default set of tests should all pass. If this is not the case there may be a problem with the installation of sby or one of its solvers.

To see what happens when a test fails, the below command can be used. Note the use of the -f flag to automatically overwrite existing task output. While this may not be necessary on the first run, it is quite useful when making adjustments to code and rerunning tests to validate.

```
sby -f fifo.sby nofullskip
```

The nofullskip task disables the code shown below. Because the count signal has been written such that it cannot exceed MAX\_DATA, removing this code will lead to the a\_count\_diff assertion failing. Without this assertion, there is no guarantee that data will be read in the same order it was written should an overflow occur and the oldest data be written.

```
`ifndef NO_FULL_SKIP
    // write while full => overwrite oldest data, move read pointer
    assign rskip = wen && !ren && data_count >= MAX_DATA;
    // read while empty => read invalid data, keep write pointer in sync
    assign wskip = ren && !wen && data_count == 0;
`endif // NO_FULL_SKIP
```

The last few lines of output for the nofullskip task should be similar to the following:

```
SBY [fifo_nofullskip] engine_0.basecase: ## Assert failed in fifo: a_count_diff
SBY [fifo_nofullskip] engine_0.basecase: ## Writing trace to VCD file: engine_0/trace.

vcd
SBY [fifo_nofullskip] engine_0.basecase: ## Writing trace to Verilog testbench: engine_

o/trace_tb.v
SBY [fifo_nofullskip] engine_0.basecase: ## Writing trace to constraints file: engine_0/

trace.smtc
SBY [fifo_nofullskip] engine_0.basecase: ## Status: failed
SBY [fifo_nofullskip] engine_0.basecase: finished (returncode=1)
SBY [fifo_nofullskip] engine_0. Status returned by engine for basecase: FAIL
SBY [fifo_nofullskip] engine_0.induction: terminating process
SBY [fifo_nofullskip] summary: Elapsed clock time [H:MM:SS (secs)]: 0:00:02 (2)
SBY [fifo_nofullskip] summary: Elapsed process time unvailable on Windows
```

(continues on next page)

2.3. SymbiYosys 9

(continued from previous page)

```
SBY [fifo_nofullskip] summary: engine_0 (smtbmc boolector) returned FAIL for basecase SBY [fifo_nofullskip] summary: counterexample trace: fifo_nofullskip/engine_0/trace.vcd SBY [fifo_nofullskip] DONE (FAIL, rc=2) SBY The following tasks failed: ['nofullskip']
```

Using the noskip.gtkw file provided, use the below command to examine the error trace.

```
gtkwave fifo_nofullskip/engine_0/trace.vcd noskip.gtkw
```

This should result in something similar to the below image. We can immediately see that data\_count and addr\_diff are different. Looking a bit deeper we can see that in order to reach this state the read enable signal was high in the first clock cycle while write enable is low. This leads to an underfill where a value is read while the buffer is empty and the read address increments to a higher value than the write address.

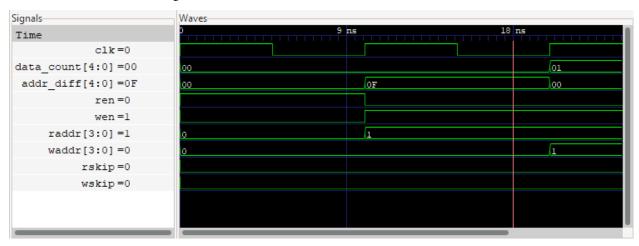

During correct operation, the w\_underfill statement will cover the underflow case. Examining fifo\_cover/logfile.txt will reveal which trace file includes the cover statement we are looking for. If this file doesn't exist, run the code below.

sby fifo.sby cover

Searching the file for w\_underfill will reveal the below.

```
$ grep "w_underfill" fifo_cover/logfile.txt -A 1
SBY [fifo_cover] engine_0: ## Reached cover statement at w_underfill in step 2.
SBY [fifo_cover] engine_0: ## Writing trace to VCD file: engine_0/trace4.vcd
```

We can then run gtkwave with the trace file indicated to see the correct operation as in the image below. When the buffer is empty, a read with no write will result in the wksip signal going high, incrementing *both* read and write addresses and avoiding underflow.

gtkwave fifo\_cover/engine\_0/trace4.vcd noskip.gtkw

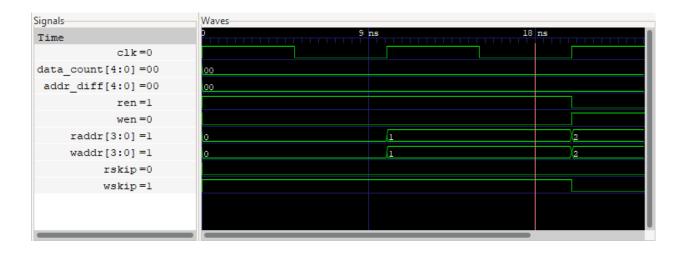

**Note:** Implementation of the w\_underfill cover statement depends on whether Verific is used or not. See the *Concurrent assertions* section for more detail.

### 2.4 Exercise

Adjust the [script] section of fifo.sby so that it looks like the below.

```
[script]
nofullskip: read -define NO_FULL_SKIP=1
noverific: read -noverific
read -formal fifo.sv
hierarchy -check -top fifo -chparam MAX_DATA 17
prep -top fifo
```

The hierarchy command we added changes the MAX\_DATA parameter of the top module to be 17. Now run the basic task and see what happens. It should fail and give an error like Assert failed in fifo: a\_count\_diff. Can you modify the verilog code so that it works with larger values of MAX\_DATA while still passing all of the tests?

**Note:** If you need a **hint**, try increasing the width of the address wires. 4 bits supports up to  $2^4$ =16 addresses. Are there other signals that need to be wider? Can you make the width parameterisable to support arbitrarily large buffers?

Once the tests are passing with MAX\_DATA=17, try something bigger, like 64, or 100. Does the basic task still pass? What about cover? By default, bmc & cover modes will run to a depth of 20 cycles. If a maximum of one value can be loaded in each cycle, how many cycles will it take to load 100 values? Using the .sby reference page, try to increase the cover mode depth to be at least a few cycles larger than the MAX\_DATA.

**Note:** Reference files are provided in the fifo/golden directory, showing how the verilog could have been modified and how a bigtest task could be added.

2.4. Exercise 11

### 2.5 Concurrent assertions

Until this point, all of the properties described have been *immediate* assertions. As the name suggests, immediate assertions are evaluated immediately whereas concurrent assertions allow for the capture of sequences of events which occur across time. The use of concurrent assertions requires a more advanced series of checks.

Compare the difference in implementation of w\_underfill depending on the presence of Verific. w\_underfill looks for a sequence of events where the write enable is low but the write address changes in the following cycle. This is the expected behaviour for reading while empty and implies that the w\_skip signal went high. Verific enables elaboration of SystemVerilog Assertions (SVA) properties. Here we use such a property, write\_skip.

```
property write_skip;
    @(posedge clk) disable iff (rst)
   !wen |=> $changed(waddr);
endproperty
w_underfill: cover property (write_skip);
```

This property describes a *sequence* of events which occurs on the clk signal and are disabled/restarted when the rst signal is high. The property first waits for a low wen signal, and then a change in waddr in the following cycle. w\_underfill is then a cover of this property to verify that it is possible. Now look at the implementation without Verific.

```
reg past_nwen;
initial past_nwen <= 0;
always @(posedge clk) begin
    if (rst) past_nwen <= 0;
    if (!rst) begin
        w_underfill: cover (past_nwen && $changed(waddr));
        past_nwen <= !wen;
    end
end</pre>
```

In this case we do not have access to SVA properties and are more limited in the tools available to us. Ideally we would use \$past to read the value of wen in the previous cycle and then check for a change in waddr. However, in the first cycle of simulation, reading \$past will return a value of X. This results in false triggers of the property so we instead implement the past\_nwen register which we can initialise to 0 and ensure it does not trigger in the first cycle.

As verification properties become more complex and check longer sequences, the additional effort of hand-coding without SVA properties becomes much more difficult. Using a parser such as Verific supports these checks *without* having to write out potentially complicated state machines. Verific is included for use in the *Tabby CAD Suite*.

### 2.6 Further information

For more information on the uses of assertions and the difference between immediate and concurrent assertions, refer to appnote 109: Property Checking with SystemVerilog Assertions.

**CHAPTER** 

### THREE

#### **USING SBY**

Once SBY is installed and available on the command line as *sby*, either built from source or using one of the available CAD suites, it can be called as follows. Note that this information is also available via *sby* –*help*. For more information on installation, see *Installation guide*.

```
usage: sby [options] [<jobname>.sby [tasknames] | <dirname>]
```

# 3.1 Positional Arguments

### 3.2 Named Arguments

-d

is more than one task, use –prefix instead

--prefix set the workdir name prefix. \_<taskname> will be appended to the path for each task

-f remove workdir if it already exists

Default: False

-b backup workdir if it already exists

set workdir name. default: <jobname> or <jobname>\_<taskname>. When there

Default: False

-t run in a temporary workdir (remove when finished)

Default: False

**-T** add taskname (useful when sby file is read from stdin)

Default: []

**-E** throw an exception (incl stack trace) for most errors

Default: False

-j maximum number of processes to run in parallel

**--sequential** run tasks in sequence, not in parallel

Default: False

--btormc

**--autotune** automatically find a well performing engine and engine configuration for each task

Default: False

**--autotune-config** read an autotune configuration file (overrides the sby file's autotune options)

--yosys Default: {}
--abc Default: {}
--smtbmc Default: {}
--witness Default: {}
--suprove Default: {}
--aigbmc Default: {}
--avy Default: {}

**--pono** configure which executable to use for the respective tool

Default: {}

Default: {}

**--dumpcfg** print the pre-processed configuration file

Default: False

**--dumptags** print the list of task tags

Default: False

**--dumptasks** print the list of tasks

Default: False

**--dumpdefaults** print the list of default tasks

Default: False

--dumptaskinfo output a summary of tasks as JSON

Default: False

**--dumpfiles** print the list of source files

Default: False

**--setup** set up the working directory and exit

Default: False

**--status** summarize the contents of the status database

Default: False

**--statusreset** reset the contents of the status database

Default: False

**--init-config-file** create a default .sby config file

**CHAPTER** 

**FOUR** 

### REFERENCE FOR .SBY FILE FORMAT

A .sby file consists of sections. Each section start with a single-line section header in square brackets. The order of sections in a .sby file is for the most part irrelevant, but by convention the usual order is [tasks], [options], [engines], [script], and [files].

### 4.1 Tasks section

The optional [tasks] section can be used to configure multiple verification tasks in a single .sby file. Each line in the [tasks] section configures one task. For example:

```
[tasks]
task1 task_1_or_2 task_1_or_3
task2 task_1_or_2
task3 task_1_or_3
```

Each task can be assigned additional group aliases, such as task\_1\_or\_2 and task\_1\_or\_3 in the above example.

One or more tasks can be specified as additional command line arguments when calling sby on a .sby file:

```
sby example.sby task2
```

If no task is specified then all tasks in the [tasks] section are run.

After the [tasks] section individual lines can be specified for specific tasks or task groups:

```
[options]
task_1_or_2: mode bmc
task_1_or_2: depth 100
task3: mode prove
```

If the tag <taskname>: is used on a line by itself then the conditional string extends until the next conditional block or -- on a line by itself.

```
[options]
task_1_or_2:
mode bmc
depth 100

task3:
mode prove
--
```

The tag ~<taskname>: can be used for a line or block that should not be used when the given task is active:

```
[options]
  ~task3:
  mode bmc
  depth 100

task3:
  mode prove
  --
```

The following example demonstrates how to configure safety and liveness checks for all combinations of some host implementations A and B and device implementations X and Y:

```
[tasks]
prove_hAdX prove hostA deviceX
prove_hBdX prove hostB deviceX
prove_hAdY prove hostA deviceY
prove_hBdY prove hostB deviceY
live_hAdX live hostA deviceX
live_hBdX live hostB deviceX
live_hAdY live hostA deviceY
live_hBdY live hostB deviceY
[options]
prove: mode prove
live: mode live
[engines]
prove: abc pdr
live: aiger suprove
[script]
hostA: read -sv hostA.v
hostB: read -sv hostB.v
deviceX: read -sv deviceX.v
deviceY: read -sv deviceY.v
```

The [tasks] section must appear in the .sby file before the first <taskname>: or ~<taskname>: tag.

The command sby --dumptasks <sby\_file> prints the list of all tasks defined in a given .sby file.

# 4.2 Options section

The [options] section contains lines with key-value pairs. The mode option is mandatory. The possible values for the mode option are:

| Mode  | Description                                                                           |
|-------|---------------------------------------------------------------------------------------|
| bmc   | Bounded model check to verify safety properties (assert() statements)                 |
| prove | Unbounded model check to verify safety properties (assert() statements)               |
| live  | Unbounded model check to verify liveness properties (assert(s_eventually) statements) |
| cover | Generate set of shortest traces required to reach all cover() statements              |

All other options have default values and thus are optional. The available options are:

| Op-<br>tion | Modes                   | Description                                                                                                    |  |  |
|-------------|-------------------------|----------------------------------------------------------------------------------------------------|--|--|
| expect      | All                     | Expected result as comma-separated list of the tokens pass, fail, unknown, error, and timeout. Unexpected results yield a nonzero return code. Default: pass                                                                                        |  |  |
| timeou      |                         | Timeout in seconds. Default: none (i.e. no timeout)                                                                                                    |  |  |
| multic.     | All                     | Create a model with multiple clocks and/or asynchronous logic. Values: on, off. Default: off                                                                                                    |  |  |
| wait        | All                     | Instead of terminating when the first engine returns, wait for all engines to return and check for consistency. Values: on, off. Default: off                                                                                                    |  |  |
| vcd         | All                     | Write VCD traces for counter-example or cover traces. Values: on, off. Default: on                                                                                                    |  |  |
| vcd_siı     | All                     | When generating VCD traces, use Yosys's sim command. Replaces the engine native VCD output. Values: on, off. Default: off                                                                                                    |  |  |
| fst         | All                     | Generate FST traces using Yosys's sim command. Values: on, off. Default: off                                                                                                    |  |  |
| aigsmt      | All                     | Which SMT2 solver to use for converting AIGER witnesses to counter example traces. Use none to disable conversion of AIGER witnesses. Default: yices                                                                                                |  |  |
| tbtop       | All                     | The top module for generated Verilog test benches, as hierarchical path relative to the design top module.                                                                                                    |  |  |
| make_m      | All                     | Force generation of the named formal models. Takes a comma-separated list of model names. For a model <name> this will generate the model/design_<name>.* files within the working directory, even when not required to run the task.</name></name> |  |  |
| smtc        | bmc,<br>prove,<br>cover | Pass this .smtc file to the smtbmc engine. All other engines are disabled when this option is used. Default: None                                                                                                    |  |  |
| depth       | bmc,<br>cover           | Depth of the bounded model check. Only the specified number of cycles are considered. Default: 20                                                                                                    |  |  |
|             | prove                   | Depth for the k-induction performed by the smtbmc engine. Other engines ignore this option in prove mode. Default: 20                                                                                                    |  |  |
| skip        | bmc,<br>cover           | Skip the specified number of time steps. Only valid with smtbmc engine. All other engines are disabled when this option is used. Default: None                                                                                                    |  |  |
| append      | bmc,<br>prove,<br>cover | When generating a counter-example trace, add the specified number of cycles at the end of the trace. Default: 0                                                                                                    |  |  |
| append_     | bmc,<br>prove,<br>cover | Uphold assumptions when appending cycles at the end of the trace. Depending on the engine and options used this may be implicitly on or not supported (as indicated in SBY's log output). Values: on, off. Default: on                              |  |  |

4.2. Options section

# 4.3 Engines section

The [engines] section configures which engines should be used to solve the given problem. Each line in the [engines] section specifies one engine. When more than one engine is specified then the result returned by the first engine to finish is used.

Each engine configuration consists of an engine name followed by engine options, usually followed by a solver name and solver options.

#### Example:

```
[engines]
smtbmc --syn --nopresat z3 rewriter.cache_all=true opt.enable_sat=true
abc sim3 -W 15
```

In the first line smtbmc is the engine, --syn --nopresat are engine options, z3 is the solver, and rewriter. cache\_all=true opt.enable\_sat=true are solver options.

In the 2nd line abc is the engine, there are no engine options, sim3 is the solver, and -W 15 are solver options.

The following mode/engine/solver combinations are currently supported:

| Mode  | Engine                                                                    |
|-------|---------------------------------------------------------------------------|
| bmc   | smtbmc [all solvers] btor btormc btor pono abc bmc3 abc sim3 aiger smtbmc |
| prove | smtbmc [all solvers] abc pdr aiger avy aiger suprove                      |
| cover | smtbmc [all solvers] btor btormc                                          |
| live  | aiger suprove                                                             |

### 4.3.1 smtbmc engine

The smtbmc engine supports the bmc, prove, and cover modes and supports the following options:

| Option              | Description                                                                                                    |  |  |
|---------------------|----------------------------------------------------------------------------------------------------|--|--|
| nomem               | Don't use the SMT theory of arrays to model memories. Instead synthesize memories to registers and address logic.                                                 |  |  |
| syn                 | Synthesize the circuit to a gate-level representation instead of using word-level SMT operators. This also runs some low-level logic optimization on the circuit. |  |  |
| stbv                | Use large bit vectors (instead of uninterpreted functions) to represent the circuit state.                                                                        |  |  |
| stdt                | Use SMT-LIB 2.6 datatypes to represent states.                                                                                                    |  |  |
| nopresat            | Do not run "presat" SMT queries that make sure that assumptions are non-conflicting (and potentially warmup the SMT solver).                                      |  |  |
| keep-going          | In BMC mode, continue after the first failed assertion and report further failed assertions.                                                                      |  |  |
| unroll,<br>nounroll | Disable/enable unrolling of the SMT problem. The default value depends on the solver being used.                                                                  |  |  |
| dumpsmt2            | Write the SMT2 trace to an additional output file. (Useful for benchmarking and troubleshooting.)                                                                 |  |  |
| progress            | Enable Yosys-SMTBMC timer display.                                                                                                    |  |  |

Any SMT2 solver that is compatible with yosys-smtbmc can be passed as argument to the smtbmc engine. The solver options are passed to the solver as additional command line options.

The following solvers are currently supported by yosys-smtbmc:

- · yices
- boolector
- bitwuzla
- z3
- · mathsat
- cvc4
- cvc5

Any additional options after -- are passed to yosys-smtbmc as-is.

### 4.3.2 btor engine

The btor engine supports hardware modelcheckers that accept btor2 files. The engine supports no engine options and supports the following solvers:

| Modes      |  |
|------------|--|
| bmc, cover |  |
| bmc        |  |
|            |  |

Solver options are passed to the solver as additional command line options.

#### 4.3.3 aiger engine

The aiger engine is a generic front-end for hardware modelcheckers that are capable of processing AIGER files. The engine supports no engine options and supports the following solvers:

| Solver  | Modes       |
|---------|-------------|
| suprove | prove, live |
| avy     | prove       |
| aigbmc  | bmc         |
|         |             |

Solver options are passed to the solver as additional command line options.

### 4.3.4 abc engine

The abc engine is a front-end for the functionality in Berkeley ABC. It currently supports no engine options and supports the following solvers:

| Solver | Modes | ABC Command                |  |  |
|--------|-------|----------------------------|--|--|
| bmc3   | bmc   | bmc3 -F <depth> -v</depth> |  |  |
| sim3   | bmc   | sim3 -F <depth> -v</depth> |  |  |
| pdr    | prove | pdr                        |  |  |

Solver options are passed as additional arguments to the ABC command implementing the solver.

### 4.3.5 none engine

The none engine does not run any solver. It can be used together with the make\_model option to manually generate any model supported by one of the other engines. This makes it easier to use the same models outside of sby.

## 4.4 Script section

The [script] section contains the Yosys script that reads and elaborates the design under test. For example, for a simple project contained in a single design file mytest.sv with the top-module mytest:

```
[script]
read -sv mytest.sv
prep -top mytest
```

Or explicitly using the Verific SystemVerilog parser (default for read -sv when Yosys is built with Verific support):

```
[script]
verific -sv mytest.sv
verific -import mytest
prep -top mytest
```

Or explicitly using the native Yosys Verilog parser (default for read -sv when Yosys is not built with Verific support):

```
[script]
read_verilog -sv mytest.sv
prep -top mytest
```

Run yosys in a terminal window and enter help on the Yosys prompt for a command list. Run help <command> for a detailed description of the command, for example help prep.

### 4.5 Files section

The files section lists the source files for the proof, meaning all the files Yosys will need to access when reading the design, including for example data files for \$readmemb and \$readmemb.

sby copies these files to <outdir>/src/ before running the Yosys script. When the Yosys script is executed, it will use the copies in <outdir>/src/. (Alternatively absolute filenames can be used in the Yosys script for files not listed in the files section.)

For example:

```
[files]
top.sv
../common/defines.vh
/data/prj42/modules/foobar.sv
```

Will copy these files as top.v, defines.vh, and foobar.sv to <outdir>/src/.

If the name of the file in <outdir>/src/ should be different from the basename of the specified file, then the new file name can be specified before the source file name. For example:

```
[files]
top.sv
defines.vh ../common/defines_footest.vh
foo/bar.sv /data/prj42/modules/foobar.sv
```

### 4.6 File sections

File sections can be used to create additional files in <outdir>/src/ from the literal content of the [file <filename>] section ("here document"). For example:

```
[file params.vh]
`define RESET_LEN 42
`define FAULT_CYCLE 57
```

4.5. Files section 21

### 4.7 Pycode blocks

Blocks enclosed in --pycode-begin-- and --pycode-end-- lines are interpreted as Python code. The function output(line) can be used to add configuration file lines from the python code. The variable task contains the current task name, if any, and None otherwise. The variable tags contains a set of all tags associated with the current task.

```
[tasks]
--pycode-begin--
for uut in "rotate reflect".split():
  for op in "SRL SRA SLL SRO SLO ROR ROL FSR FSL".split():
   output("%s_%s %s %s" % (uut, op, uut, op))
--pycode-end--
[script]
--pycode-begin--
for op in "SRL SRA SLL SRO SLO ROR ROL FSR FSL".split():
  if op in tags:
   output("read -define %s" % op)
--pycode-end--
rotate: read -define UUT=shifter_rotate
reflect: read -define UUT=shifter_reflect
read -sv test.v
read -sv shifter_reflect.v
read -sv shifter_rotate.v
prep -top test
```

The command sby --dumpcfg <sby\_file> can be used to print the configuration without specialization for any particular task, and sby --dumpcfg <sby\_file> <task\_name> can be used to print the configuration with specialization for a particular task.

**CHAPTER** 

**FIVE** 

### **AUTOTUNE: AUTOMATIC ENGINE SELECTION**

Selecting the best performing engine for a given verification task often requires some amount of trial and error. To reduce the manual work required for this, sby offers the --autotune option. This takes an .sby file and runs it using engines and engine configurations. At the end it produces a report listing the fastest engines among these candidates.

### 5.1 Using Autotune

To run autotune, you can add the --autotune option to your usual sby invocation. For example, if you usually run sby demo.sby you would run sby --autotune demo.sby instead. When the .sby file contains multiple tasks, autotune is run for each task independently. As without --autotune, it is possible to specify which tasks to run on the command line.

Autotune runs without requiring further interaction, and will eventually print a list of engine configurations and their respective solving times. To permanently use an engine configuration you can copy it from the sby --autotune output into the [engines] section of your .sby file.

#### 5.1.1 Example

The Sby repository contains a small example in the docs/examples/autotune directory.

The divider.sby file contains the following [engines] section:

```
[engines]
smtbmc
```

We notice that running sby -f divider.sby medium takes a long time and want to see if another engine would speed things up, so we run sby --autotune -f divider.sby medium. After a few minutes this prints:

```
SBY [divider_medium] finished engines:

SBY [divider_medium] #4: engine_7: smtbmc --nopresat bitwuzla -- --noincr (32 seconds, status=PASS)

SBY [divider_medium] #3: engine_2: smtbmc boolector -- --noincr (32 seconds, status=PASS)

SBY [divider_medium] #2: engine_3: smtbmc --nopresat boolector -- --noincr (32 seconds, status=PASS)

SBY [divider_medium] #1: engine_6: smtbmc bitwuzla -- --noincr (31 seconds, status=PASS)

SBY [divider_medium] #1: engine_6: smtbmc bitwuzla -- --noincr (31 seconds, status=PASS)

SBY [divider_medium] DONE (AUTOTUNED, rc=0)
```

This tells us that for the medium task, the best engine choice (#1) is smtbmc bitwuzla -- --noincr. To use this engine by default we can change the [engines] section of divider.sby to:

```
[engines]
smtbmc bitwuzla -- --noincr
```

### **5.2 Autotune Log Output**

The log output in --autotune mode differs from the usual sby log output.

It also starts with preparing the design (this includes running the user provided [script]) so it can be passed to the solvers. This is only done once and will be reused to run every candidate engine.

```
SBY [demo] model 'base': preparing now...
SBY [demo] base: starting process "cd demo/src; yosys -ql ../model/design.log ../model/
design.ys"
SBY [demo] base: finished (returncode=0)
SBY [demo] prepared model 'base'
```

This is followed by selecting the engine candidates to run. The design and sby configuration are analyzed to skip engines that are not compatible or unlikely to work well. When an engine is skipped due to a recommendation, a corresponding log message is displayed as well as the total number of candidates to try:

```
SBY [demo] checking more than 20 timesteps (100), disabling nonincremental smtbmc
SBY [demo] testing 16 engine configurations...
```

After this, the candidate engine configurations are started. Depending on the configuration, engines can run in parallel. The engine output itself is not logged to stdout when running autotune, so you will only see messages about starting an engine:

The engine log that would normally be printed is instead redirected to files named engine\_\*\_autotune.txt within sby's working directory.

To run an engine, further preparation steps may be necessary. These are cached and will be reused for every engine requiring them, while properly accounting for the required preparation time. Below is an example of the log output produced by such a preparation step. Note that this runs in parallel, so it may be interspersed with other log output.

```
SBY [demo] model 'smt2': preparing now...
SBY [demo] smt2: starting process "cd demo/model; yosys -ql design_smt2.log design_smt2.

ys"
...
SBY [demo] smt2: finished (returncode=0)
SBY [demo] prepared model 'smt2'
```

Whenever an engine finishes, a log message is printed:

```
SBY [demo] engine_4 (smtbmc --unroll yices): succeeded (status=PASS)
SBY [demo] engine_4 (smtbmc --unroll yices): took 30 seconds (first engine to finish)
```

When an engine takes longer than the current hard timeout, it is stopped:

```
SBY [demo] engine_2 (smtbmc bitwuzla): timeout (150 seconds)
```

Depending on the configuration, autotune will also stop an engine earlier when reaching a soft timeout. If no other engine finishes in less time, the engine will be retried later with a longer soft timeout:

```
SBY [demo] engine_0 (smtbmc boolector): timeout (60 seconds, will be retried if onecessary)
```

Finally, a summary of all finished engines is printed, sorted by their solving time:

```
SBY [demo] finished engines:
SBY [demo] #3: engine_1: smtbmc --nopresat boolector (52 seconds, status=PASS)
SBY [demo] #2: engine_5: smtbmc --nopresat --unroll yices (41 seconds, status=PASS)
SBY [demo] #1: engine_4: smtbmc --unroll yices (30 seconds, status=PASS)
SBY [demo] DONE (AUTOTUNED, rc=0)
```

If any tried engine encounters an error or produces an unexpected result, autotune will also output a list of failed engines. Note that when the sby file does not contain the expect option, autotune defaults to expect pass, fail to simplify running autotune on a verification task with a currently unknown outcome.

### **5.3 Configuring Autotune**

Autotune can be configured by adding an [autotune] section to the .sby file. Each line in that section has the form option\_name value, the possible options and their supported values are described below. In addition, the --autotune-config command line option can be used to specify a file containing further autotune options, using the same syntax. When both are used, the command line option takes precedence. This makes it easy to run autotune with existing .sby files without having to modify them.

# **5.4 Autotune Options**

| Auto-<br>tune<br>Option | Description                                                                                                    |
|-------------------------|----------------------------------------------------------------------------------------------------|
| timeout                 | Set a different timeout value (in seconds) used only for autotune. The value none can be used to disable the timeout. Default: uses the non-autotune timeout option.                                     |
| soft_time               | Initial timeout value (in seconds) used to interrupt a candidate engine when other candidates are pending. Increased every time a candidate is retried to ensure progress. Default: 60                   |
| wait                    | Additional time to wait past the time taken by the fastest finished engine candidate so far. Can be an absolute time in seconds, a percentage of the fastest candidate or a sum of both. Default: 50%+10 |
| parallel                | Maximal number of engine candidates to try in parallel. When set to auto, the number of available CPUs is used. Default: auto                                                                            |
| presat                  | Filter candidates by whether they perform a presat check. Values on, off, any. Default: any                                                                                                    |
| incr                    | Filter candidates by whether they use incremental solving (when applicable). Values on, off, any, auto (see next option). Default: auto                                                                  |
| incr_thr                | Number of timesteps required to only consider incremental solving when incr is set to auto. Default: 20                                                                                                  |
| mem                     | Filter candidates by whether they have native support for memory. Values on, any, auto (see next option). Default: auto                                                                                  |
| mem_thre:               | Number of memory bits required to only consider candidates with native memory support when mem is set to auto. Default: 10240                                                                            |
| forall                  | Filter candidates by whether they support \$allconst/\$allseq. Values on, any, auto (on when \$allconst/allseq are found in the design). Default: auto                                                   |

### FORMAL EXTENSIONS TO VERILOG

Any Verilog file may be read using read -formal <file> within the SymbiYosys script section. Multiple files may be given on the sames line, or various files may be read in subsequent lines.

read -formal will also define the FORMAL macro, which can be used to separate a section having formal properties from the rest of the logic within the core.

```
module somemodule(port1, port2, ...);
   // User logic here
   //
   ifdef FORMAL
   // Formal properties here
   endif
endmodule
```

The bind() operator can also be used when using the Verific front end. This will provide an option to attach formal properties to a given piece of logic, without actually modifying the module in question to do so as we did in the example above.

# 6.1 SystemVerilog Immediate Assertions

SymbiYosys supports three basic immediate assertion types.

1. assume(<expr>);

An assumption restricts the possibilities the formal tool examines, making the search space smaller. In any solver generated trace, all of the assumptions will always be true.

2. assert(<expr>);

An assertion is something the solver will try to make false. Any time SymbiYosys is run with mode bmc, the proof will fail if some set of inputs can cause the <expr> within the assertion to be zero (false). When SymbiYosys is run with mode prove, the proof may also yield an UNKNOWN result if an assertion can be made to fail during the induction step.

3. cover(<expr>);

A cover statement only applies when SymbiYosys is ran with option mode cover. In this case, the formal solver will start at the beginning of time (i.e. when all initial statements are true), and it will try to find some clock when <expr> can be made to be true. Such a cover run will "PASS" once all internal cover() statements have been fulfilled. It will "FAIL" if any cover() statement exists that cannot be reached in the first N states, where N is set by the depth option. A cover pass will also fail if an assertion needs to be broken in order to reach the covered state.

To be used, each of these statements needs to be placed into an *immediate* context. That is, it needs to be placed within an always block of some type. Two types of always block contexts are permitted:

• always @(\*)

Formal properties within an always <code>@(\*)</code> block will be checked on every time step. For synchronous proofs, the property will be checked every clock period. For asynchronous proofs, i.e. those with <code>multiclock</code> on, the property will still be checked on every time step but, depending upon how you set up your time steps, it may also be checked multiple times per clock interval.

As an example, consider the following assertion that the error\_flag signal must remain low.

```
always @(*)
  assert(!error_flag);
```

While it is not recommended that formal properties be mixed with logic in the same always @(\*) block, the language supports it. In such cases, the formal property will be evaluated as though it took place in the middle of the logic block.

• always @(posedge <clock>)

The second form of immediate assertion is one within a clocked always block. This form of assertion is required when attempting to use the \$past, \$stable, \$changed, \$rose, or \$fell SystemVerilog functions discussed in the next section.

Unlike the @(\*) assertion, this one will only be checked on the clock edge. Depending upon how the clock is set up, that may mean that there are several formal time steps between when this assertion is checked.

The two types of immediate assertions, both with and without a clock reference, are very similar. There is one critical difference between them, however. The clocked assertion will not be checked until the positive edge of the clock following the time period in question. Within a synchronous design, this means that the fault will not lie on the last time step, but rather the time step prior. New users often find this non-intuitive.

One subtlety to be aware of is that any always @(\*) assertion that depends upon an always @(posedge <clock>) assumption might fail before the assumption is applied. One solution is to use all clocked or all combinatorial blocks. Another solution is to move the assertion into an always @(posedge <clock>) block.

### **6.2 SystemVerilog Functions**

Yosys supports five formal related functions: \$past, \$stable, \$changed, \$rose, and \$fell. Internally, these are all implemented in terms of the implementation of the \$past operator.

The \$past(<expr>) function returns the value of <expr> from one clock ago. It can only be used within a clocked always block, since the clock is used to define "one clock ago." It is roughly equivalent to,

```
reg past_value;
always @(posedge clock)
   past_value <= expression;</pre>
```

There are two keys to the use of \$past. The first is that \$past(<expr>) can only be used within a clocked always block. The second is that there is no initial value given to any \$past(<expr>). That means that on the first clock period of any design, \$past(<expr>) will be undefined.

Yosys supports both one and two arguments to \$past. In the two argument form, \$past(<expr>,N), the expression returns the value of <expr> from N clocks ago. N must be a synthesis time constant.

```
$stable(<expr>) is short hand for <expr> == $past(<expr>).
$changed(<expr>) is short hand for <expr> != $past(<expr>).
```

While the next two functions, \$rose and \$fell, can be applied to multi-bit expressions, only the least significant bits will be examined. If we allow that <expr> has only a single bit within it, perhaps selected from the least significant bit of a larger expression, then we can express the following equivalencies.

```
$rose(<expr>) is short hand for <expr> && !$past(<expr).
$fell(<expr>) is short hand for !<expr> && $past(<expr).</pre>
```

#### 6.3 Liveness and Fairness

```
TBD
assert property (eventually <expr>);
assume property (eventually <expr>);
```

### 6.4 Unconstrained Variables

Yosys supports four attributes which can be used to create unconstrained variables. These attributes can be applied to the variable at declaration time, as in

```
(* anyconst ) reg some_value;
```

The (\* anyconst \*) attribute will create a solver chosen constant. It is often used when verifying memories: the proof allows the solver to pick a constant address, and then proves that the value at that address matches however the designer desires.

(\* anyseq \*) differs from (\* anyconst \*) in that the solver chosen value can change from one time step to the next. In many ways, it is similar to how the solver will treat an input to the design, with the difference that an (\* anyseq \*) variable can originate internal to the design.

Both (\* anyseq \*) and (\* anyconst \*) marked values can be constrained with assumptions.

Yosys supports two other attributes useful to formal processing, (\* allconst \*) and (\* allseq \*). These are very similar in their functionality to the (\* anyseq \*) and (\* anyconst \*) attributes we just discussed for creating unconstrained values. Indeed, for both assertions and cover statements, the two sets are identical. Where they differ is with respect to assumptions. Assumed properties of an (\* allseq \*) or (\* allconst \*) value will be applied to all possible values of that variable may take on. This gets around the annoying reality associated with defining a property using (\* anyconst \*) or (\* anyseq \*) only to have the solver pick a value which wasn't the one that was constrained.

### 6.5 Global Clock

Accessing the formal timestep becomes important when verifying code in any asynchronous context. In such asynchronous contexts, there may be multiple independent clocks within the design. Each of the clocks may be defined by an assumption allowing the designer to carefully select the relationships between them.

All of this requires the multiclock on line in the SBY options section.

It also requires the (\* gclk \*) attribute.

To use (\* gclk \*), define a register with that attribute, as in:

```
(* gclk *) reg formal_timestep;
```

You can then reference this formal\_timestep in the clocking section of an always block, as in,

```
always @(posedge formal_timestep)
assume(incoming_clock == !$past(incoming_clock));
```

# **6.6 SystemVerilog Concurrent Assertions**

TBD, see Supported SVA Property Syntax.

### SYSTEMVERILOG, VHDL, SVA

Run verific -sv <files> in the [script] section of you .sby file to read a SystemVerilog source file, and verific -vhdl <files> to read a VHDL source file.

After all source files have been read, run verific -import <topmodule> to import the design elaborated at the specified top module. This step is optional (will be performed automatically) if the top-level module of your design has been read using Verific.

Use read -sv to automatically use Verific to read a source file if Yosys has been built with Verific.

Run yosys -h verific in a terminal window and enter for more information on the verific script command.

### 7.1 Supported SVA Property Syntax

SVA support in Yosys' Verific bindings is currently in development. At the time of writing, the following subset of SVA property syntax is supported in concurrent assertions, assumptions, and cover statements when using the verific command in Yosys to read the design.

### 7.1.1 High-Level Convenience Features

Most of the high-level convenience features of the SVA language are supported, such as

- default clocking ... endclocking
- default disable iff...;
- property ... endproperty
- sequence ... endsequence
- checker ... endchecker
- Arguments to sequences, properties, and checkers
- Storing sequences, properties, and checkers in packages

In addition the SVA-specific features, the SystemVerilog bind statement and deep hierarchical references are supported, simplifying the integration of formal properties with the design under test.

The verific command also allows parsing of VHDL designs and supports binding SystemVerilog modules to VHDL entities and deep hierarchical references from a SystemVerilog formal test-bench into a VHDL design under test.

### 7.1.2 Expressions in Sequences

Any standard Verilog boolean expression is supported, as well as the SystemVerilog functions \$past, \$stable, \$changed, \$rose, and \$fell. This functions can also be used outside of SVA sequences.

Additionally the <sequence>.triggered syntax for checking if the end of any given sequence matches the current cycle is supported in expressions.

Finally the usual SystemVerilog functions such as \$countones, \$onehot, and \$onehot0 are also supported.

### 7.1.3 Sequences

Most importantly, expressions and variable-length concatenation are supported:

- expression
- sequence ##N sequence
- sequence ##[\*] sequence
- sequence ##[+] sequence
- sequence ##[N:M] sequence
- sequence ##[N:\$] sequence

Also variable-length repetition:

- sequence [\*]
- sequence [+]
- sequence [\*N]
- sequence [\*N:M]
- sequence [\*N:\$]

And the following more complex operators:

- sequence or sequence
- sequence and sequence
- expression throughout sequence
- sequence intersect sequence
- sequence within sequence
- first\_match( sequence )
- expression [=N]
- expression [=N:M]
- expression [=N:\$]
- expression [->N]
- expression [->N:M]
- expression [->N:\$]

### 7.1.4 Properties

Currently only a certain set of patterns are supported for SVA properties:

- [antecedent\_condition] sequence
- [antecedent\_condition] not sequence
- antecedent\_condition sequence until\_condition
- antecedent\_condition not sequence until\_condition

Where *antecedent\_condition* is one of:

- sequence |->
- sequence |=>

And until\_condition is one of:

- until expression
- s\_until expression
- until\_with expression
- s\_until\_with expression

### 7.1.5 Clocking and Reset

The following constructs are supported for clocking and reset in most of the places the SystemVerilog standard permits them. However, properties spanning multiple different clock domains are currently unsupported.

- @(posedge clock)
- @(negedge clock)
- @(posedge clock iff enable)
- @(negedge clock iff enable)
- disable iff (expression)

**CHAPTER** 

#### **EIGHT**

### SYMBIYOSYS LICENSE

SymbiYosys (sby) itself is licensed under the ISC license:

SymbiYosys (sby) -- Front-end for Yosys-based formal verification flows

Copyright (C) 2016 Claire Xenia Wolf <claire@yosyshq.com>

Permission to use, copy, modify, and/or distribute this software for any purpose with or without fee is hereby granted, provided that the above copyright notice and this permission notice appear in all copies.

THE SOFTWARE IS PROVIDED "AS IS" AND THE AUTHOR DISCLAIMS ALL WARRANTIES WITH REGARD TO THIS SOFTWARE INCLUDING ALL IMPLIED WARRANTIES OF MERCHANTABILITY AND FITNESS. IN NO EVENT SHALL THE AUTHOR BE LIABLE FOR ANY SPECIAL, DIRECT, INDIRECT, OR CONSEQUENTIAL DAMAGES OR ANY DAMAGES WHATSOEVER RESULTING FROM LOSS OF USE, DATA OR PROFITS, WHETHER IN AN ACTION OF CONTRACT, NEGLIGENCE OR OTHER TORTIOUS ACTION, ARISING OUT OF OR IN CONNECTION WITH THE USE OR PERFORMANCE OF THIS SOFTWARE.

Note that the solvers and other components used by SymbiYosys come with their own license terms.